## **راهنمای اتصال به شبکه اینترنت دانشگاه برای کاربران شبکه بیسیم)**WiFi**)**

با هدف سهولت اتصال کاربرانی که از طریق **شبکه بیسیم** به اینترنت دانشگاه متصل میشوند، از تاریخ 18 بهمن ماه 1401 امکان اتصال به شبکه اینترنت از طریق HotSpot فراهم شده است.الزم به ذکر است که از این تاریخ به بعد کلیه اتصاالت VPN بر روی **شبکه بیسیم** غیرفعال خواهند شد.

## **راهنمای اتصال به شبکه اینترنت دانشگاه از طریق** HotSpot**:**

- -1 اتصال به شبکه بیسیم دانشگاه)Network)
- -2 بعد از اتصال به شبکه بیسیم اعالنی مبنی بر ورود به شبکه )network Fi-Wi to in Sign )برای شما نمایش داده خواهد شد که با انتخاب آن به صفحه ورود به HotSpot هدایت خواهید شد.در صورت عدم هدایت به صفحه ورود،در مرورگر خود آدرس ir.ac.birjand.internet را وارد نمایید.
- -3 درصفحه ورود نام کاربری اینترنت و رمز عبور خود را وارد نماید.در صورت صحیح بودن اطالعات کاربری به صفحه اصلی وبسایت دانشگاه هدایت خواهید شد.

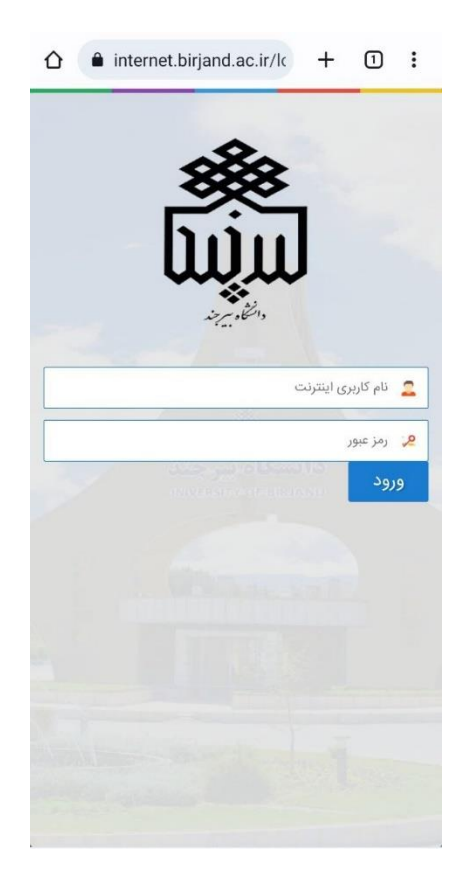

-4 جهت مشاهده وضعیت اتصال و یا قطع اتصال خود می توانید مجددا از آدرس فوق )ir.ac.birjand.internet )استفاده نمایید.

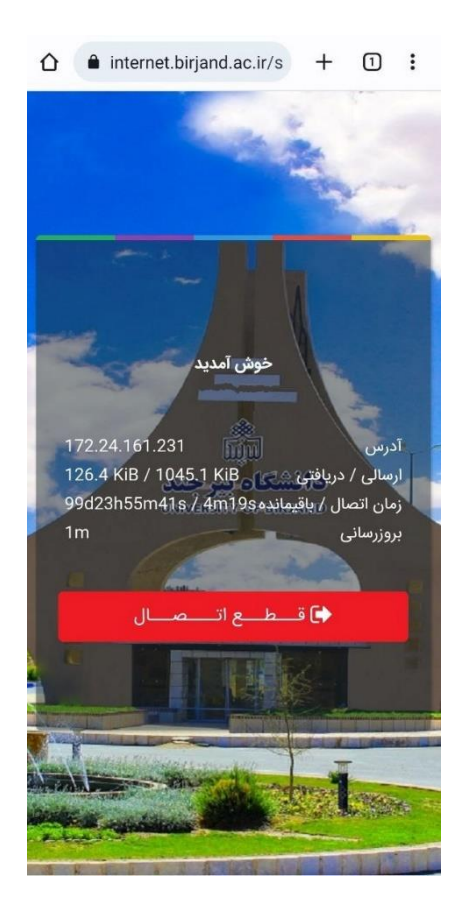

-5 خطاهای رایج:

- ➢ authcheck :failed login← نام کاربری اشتباه
	- اشتباه پسورد ← login failed: rlm\_pap ➢